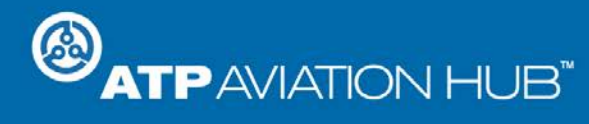

**Update Release Notes** 

### **Release Date: November 16, 2017**

### **New Dashboard and Navigation**

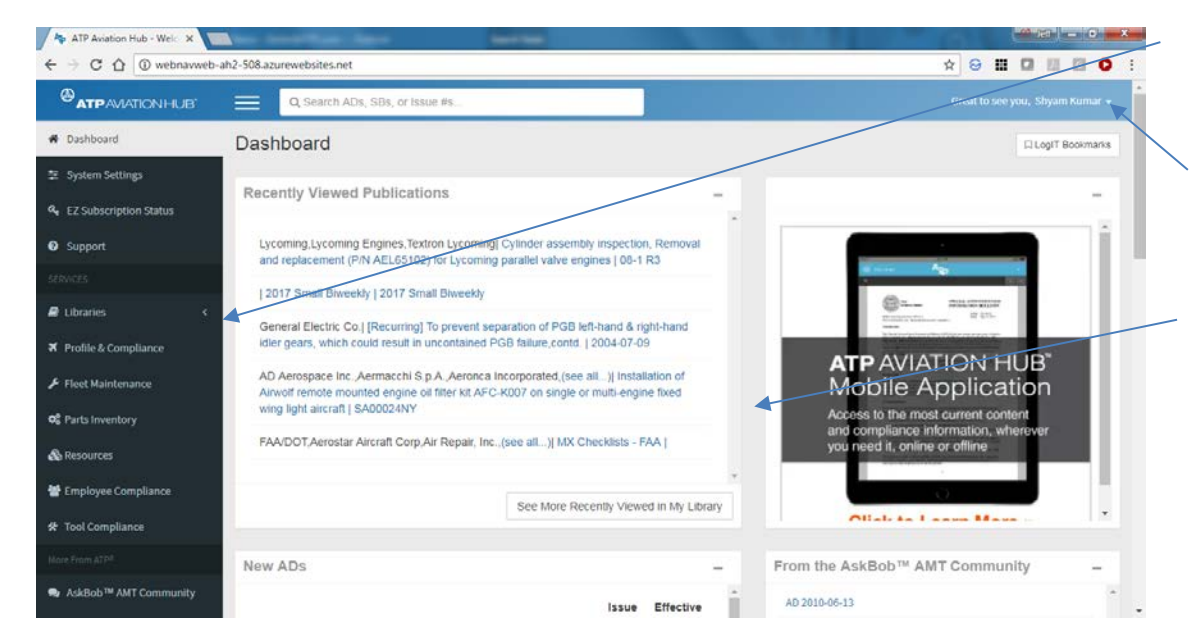

We now navigate through the Hub using the new navigation on the left of the page.

To Sign Off – click the arrow next to your name.

New dashboard widgets are helpful tools for displaying Hub information. Click Dashboard to display the widgets.

# **Profile Improvements**

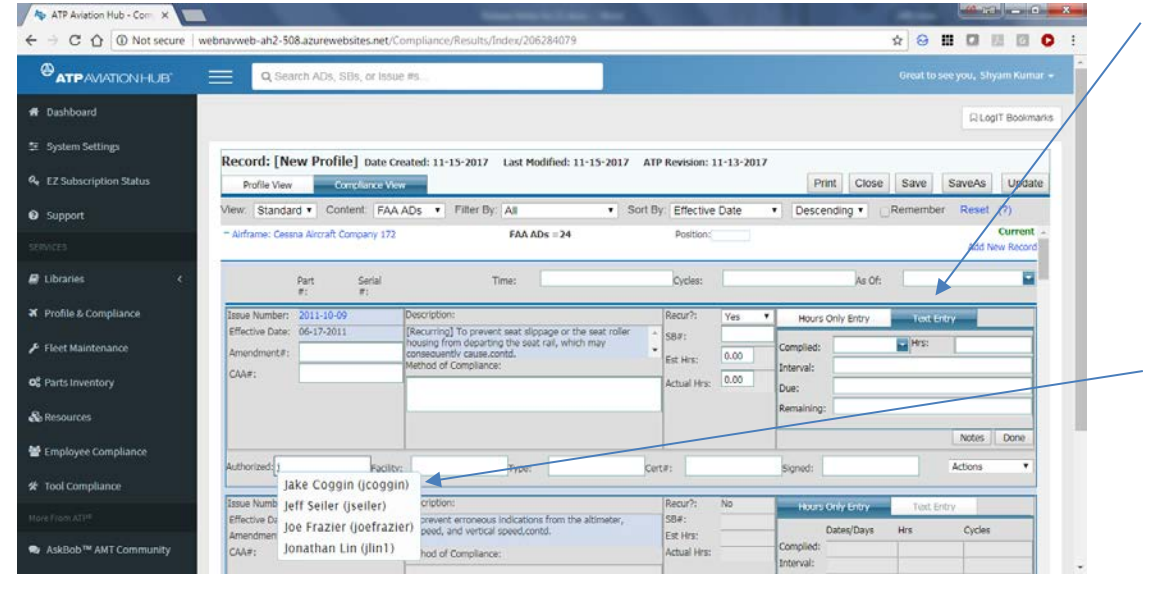

You can now enter text for compliance data. Click "Text or Hours Only" to enter compliance information.

Select "Authorized By" from names of users in the facility. The certificate information for the selected "Authorized By" person will be automatically entered.

## **New User Settings (for Hub Admins)**

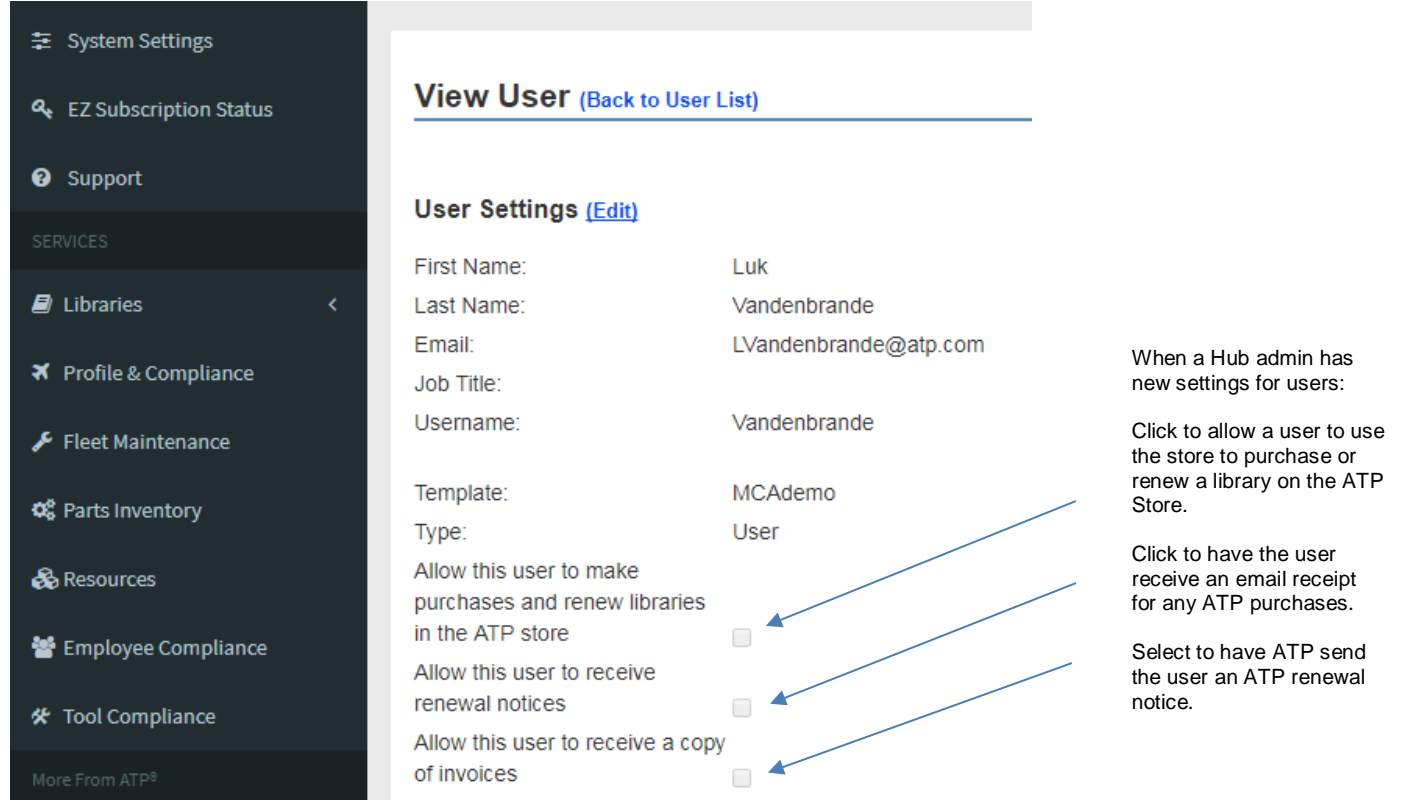

### **Updates to the ATP Aviation Hub Mobile Application**

#### Download the Latest Mobile Application

You must update your ATP Aviation Hub Mobile App to use the updated cloud application; the current versions of the mobile app will no longer work. The update can be downloaded using Apple's App Store, the Google Play Store, or the Windows Store, depending on your device.

#### Downloading Publications to your Mobile Device

Any publication in your library can be downloaded to a mobile device. User can download a publication using the Mobile App or mark a publication for download from within the ATP Aviation Hub Cloud Application. In the updated mobile application, the "Sync" command is now called "Download".

Before downloading, you will need to set how long you need to retain the publication on your mobile device. A library network license is used while the publication is on your mobile device. The network license will be automatically released after reaching the date you set and the document will be deleted.

IMPORTANT: Hub Admins can release a network license used on a mobile device. To release a license, click "System Settings", then display the user settings and locate the mobile device. Use the "Action" menu to release the license.

**For More Information:** If you have any questions or concerns, please contact ATP Customer Support.

ATP Customer Support | 101 South Hill Drive | Brisbane, California 94005 [support@atp.com](mailto:support@atp.com) | U.S. & Canada: 800-227-4610 | Worldwide: (+1) 415-330-9500 [www.atp.com/support](http://go.casebank.com/e1t/c/*W86Z1zT3l5YRXVRDKWj1fDPDC0/*W1pHN6f1MtQQBW1xjs8c7wSS3L0/5/f18dQhb0J5f3LT3SV5Q4mK89l0THN7Qtjn22mqXPW1T7FWs4fNSjzW1L5rsG4m8kj0W45lvZ53_rjk7W45S_kC4fmPC-W3_Qh5f4hLxLGW2f8QbL3K6K77N3ZnRw2WbFKMN3T4d-_Xt6P0W3FbtcT3K78g1W1RZhBv4cJ2xcW2fd1h32TNS6PW1Gd4ZZ2F-_wSW3_VnMR3H5DdCW3_B8Zx2-m3z2W3yN5w243Pp2KW3h_S8m1Sb_c7W1Z01pg3V-Z2yW2TvS3x4rrJTkW2xyvgf41Q2xGW30JCyS3bqR1fW34f-cc2RxFCSW3b0p6Z1QjDPqW3XLSfg4m4_kgW4cMmTS1S5sK-Ly-bRvlH38VW5FSG49JfGVW3P77yB2m2kN9W3K26Xj3X7cXPMBzPlPmWcPzW6xRBLP7xqrWNV25qtz6YQ60FW77LZtT9gXqczW99B4Bg1sXYl_W44_qBH24p1kh102)